# Preview Period: 2020 Performance Information for Doctors and Clinicians

**Presenters:** 

Belen Michael, Westat

Anna Cupito, Westat

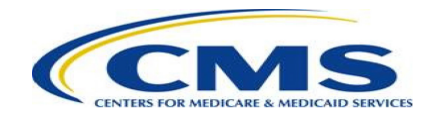

## Disclaimers

This presentation was prepared as a tool to assist providers and is not intended to grant rights or impose obligations. Although every reasonable effort has been made to assure the accuracy of the information within these pages, the ultimate responsibility for the correct submission of claims and response to any remittance advice lies with the provider of services.

This publication is a general summary that explains certain aspects of the Medicare Program, but is not a legal document. The official Medicare Program provisions are contained in the relevant laws, regulations, and rulings. Medicare policy changes frequently, and links to the source documents have been provided within the document for your reference.

The Centers for Medicare & Medicaid Services (CMS) employees, agents, and staff make no representation, warranty, or guarantee that this compilation of Medicare information is errorfree and will bear no responsibility or liability for the results or consequences of the use of this presentation.

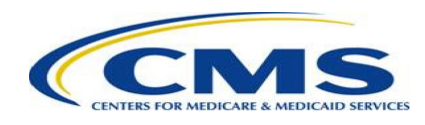

### **Acronyms**

- APM Alternative Payment Model
- CAHPS Consumer Assessment of Healthcare Providers and Systems
- CMS Centers for Medicare & Medicaid **Services**
- EUC Extreme and Uncontrollable Circumstances
- HARP HCQIS (Health Care Quality Information Systems) Access Roles and Profile
- MIPS Merit-based Incentive Payment System
- PDC Provider Data Catalog
- QCDR Qualified Clinical Data Registry
- QPP Quality Payment Program
- TIN Taxpayer Identification Number

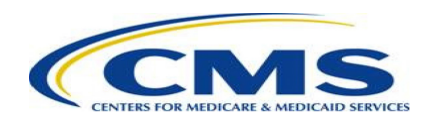

# Public Health Emergency Considerations

- All 2020 MIPS performance information that will be previewed and publicly reported met the established statistical public reporting standards.
- Extreme and Uncontrollable Circumstances (EUC) exceptions were automatically applied to MIPS eligible clinicians and available to groups who experienced challenges collecting or submitting 2020 performance information due to the public health emergency.
	- No performance information will be publicly reported for MIPS performance categories that were reweighted to 0% through the EUC policy and information wasn't submitted to CMS.
	- The reweighting or targeted review request may still be in progress, although you'll still be able to preview your 2020 performance information through the Preview Period. You may need to check your updated performance feedback if your performance information (including final score) changes as a result of the targeted review.

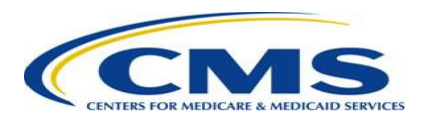

### Doctors and Clinicians Preview Period Overview

- Clinicians and groups have an opportunity to review their performance information prior to it being publicly reported on Medicare Care Compare and in the Provider Data Catalog (PDC). The Doctors and Clinicians Preview Period is the first chance for clinicians and groups to review their performance information targeted for public reporting.
- Clinicians and groups who aren't MIPS eligible (i.e., voluntary reporters) and MIPS APM participants who voluntarily submitted MIPS performance information will have the opportunity to opt out of having their performance information publicly reported.
	- If a voluntary reporter has opted in to MIPS for purposes of the payment adjustment, they won't be eligible to opt out of public reporting. That is, these reporters' performance information will be publicly reported.
- Clinicians and groups will be able to preview their performance information by accessing the Doctors and Clinicians Preview section of the [Quality Payment Program](https://qpp.cms.gov/login) (QPP) website.

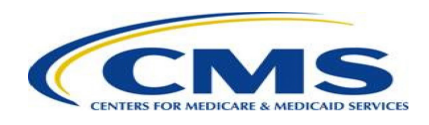

# Who should preview their information?

- Eligible clinicians, groups, and virtual groups that submitted Merit-based Incentive Payment System (MIPS) performance information.
- Clinicians, groups, and virtual groups who aren't MIPS eligible but voluntarily submitted MIPS performance information.
- Groups that submitted Consumer Assessment of Healthcare Providers and Systems (CAHPS) for MIPS Survey data.

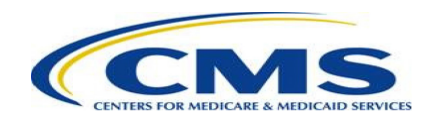

# Who should preview their information?

• Doctors and clinicians who participated in an APM may or may not have performance information available on their profile pages and in the PDC.

#### **Qualifying APM Participants in Advanced APMs**

Performance information **WON'T**  be publicly reported on the clinician's profile page or in the PDC.

#### **Clinicians in MIPS APMs1**

Performance information **WILL** be publicly reported on the clinician's profile page and in the PDC.2

#### **Clinicians in All Other APM Types**

Performance information **WILL** be publicly reported on the clinician's profile page and in the PDC.2

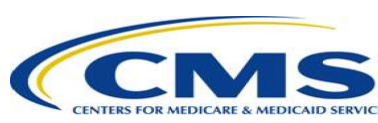

1Clinicians in MIPS APMs may have opted out of public reporting during the Doctors and Clinicians Preview Period. <sup>2</sup> Clinicians only have performance information on their profile pages and in the PDC if they submitted performance information that was selected for public reporting and didn't have an EUC exception.

#### **Step 1 – Log in**

- Log in to the **Quality Payment Program** using your HARP credentials.
- Forgot your credentials? Go to the **HARP** [website](https://harp.cms.gov/login/forgot-account-info) to recover your user ID or reset your password.
- Don't have a [HARP](https://qpp-cm-prod-content.s3.amazonaws.com/uploads/335/QPP%2BAccess%2BUser%2BGuide.zip) account? View the HARP [toolkit](https://qpp-cm-prod-content.s3.amazonaws.com/uploads/335/QPP%2BAccess%2BUser%2BGuide.zip) and visit the [HARP registration page](https://harp.cms.gov/register/profile-info) to create one.

**Note:** You must log in using a Security Official or Staff User role. You won't be able to preview your information using a Clinician role.

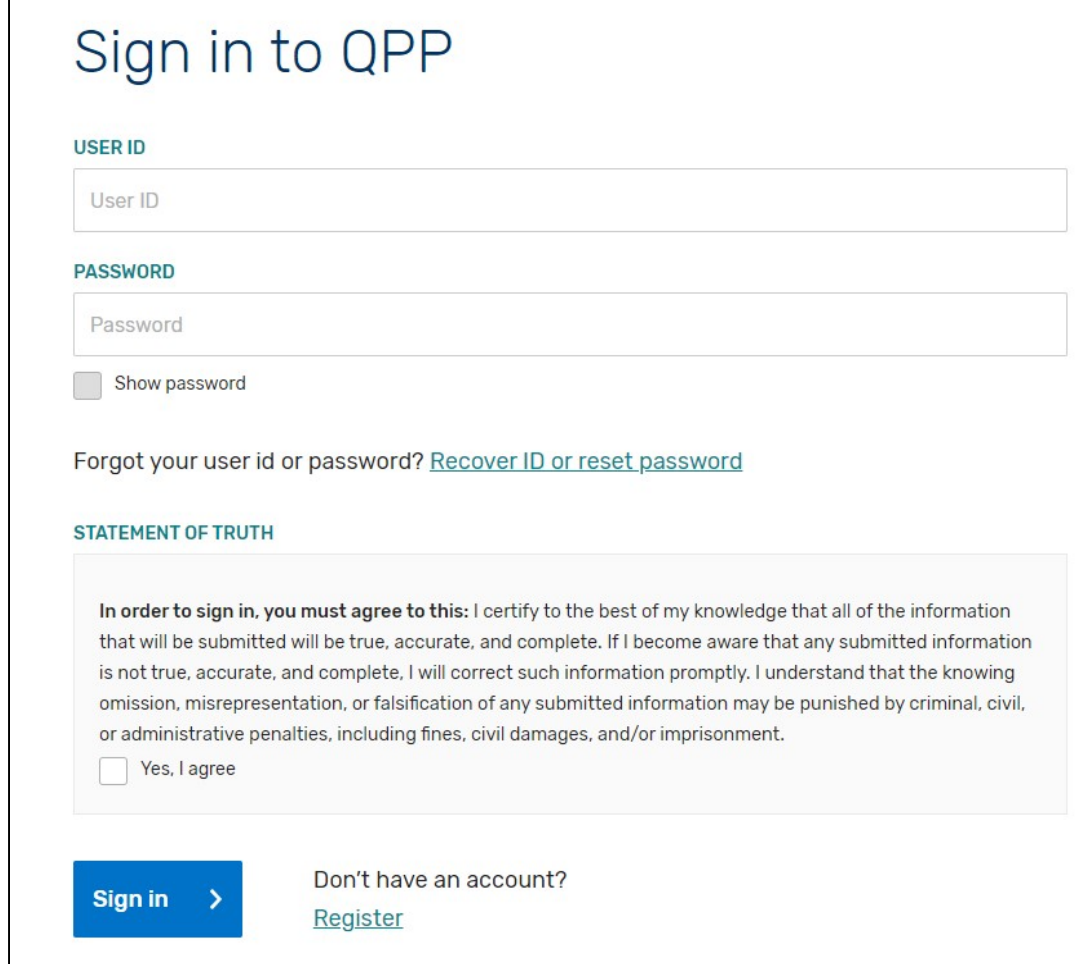

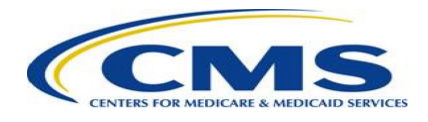

#### **Step 2 – Navigate to Doctors and Clinicians Preview**

• Select "Doctors and Clinicians Preview" from the left-hand navigation bar.

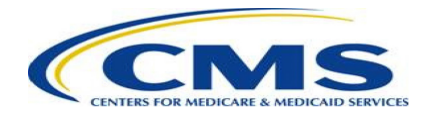

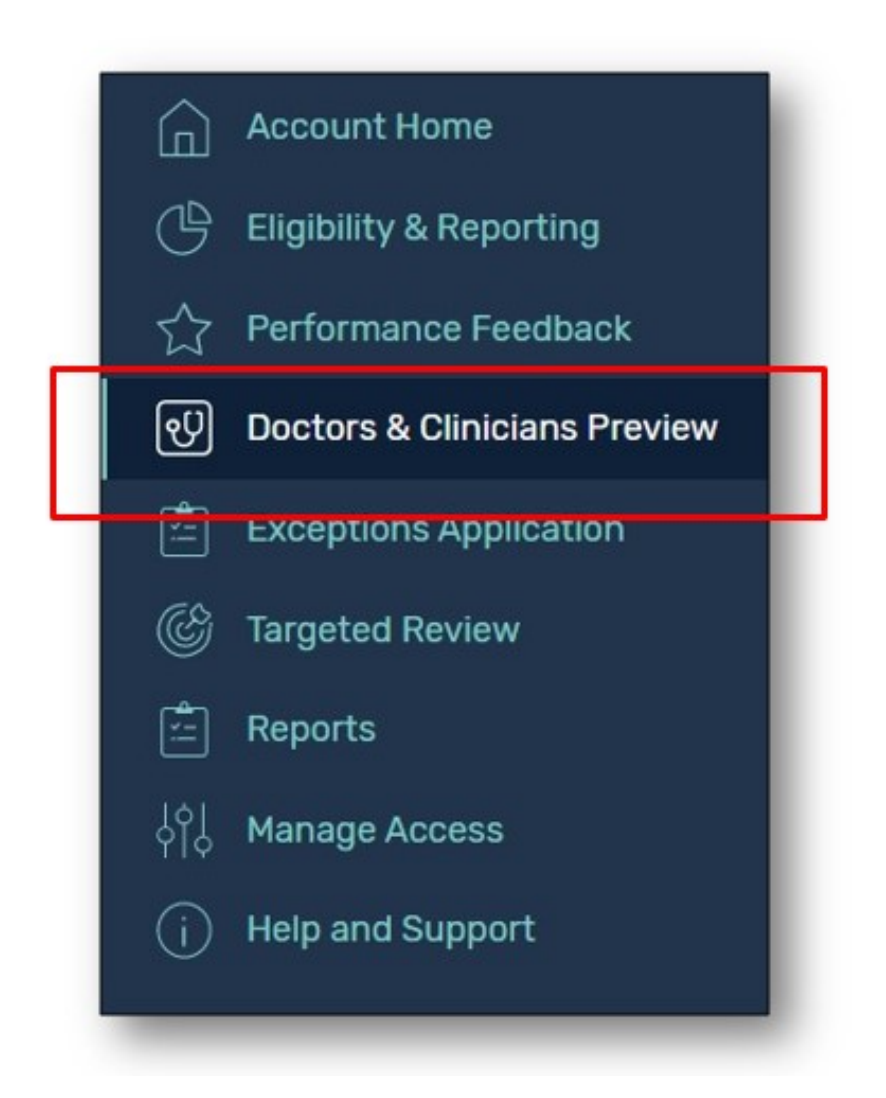

#### **Step 3 – Select a group or clinician**

• For a group, select "View Practice Details" for the group in which you're interested.

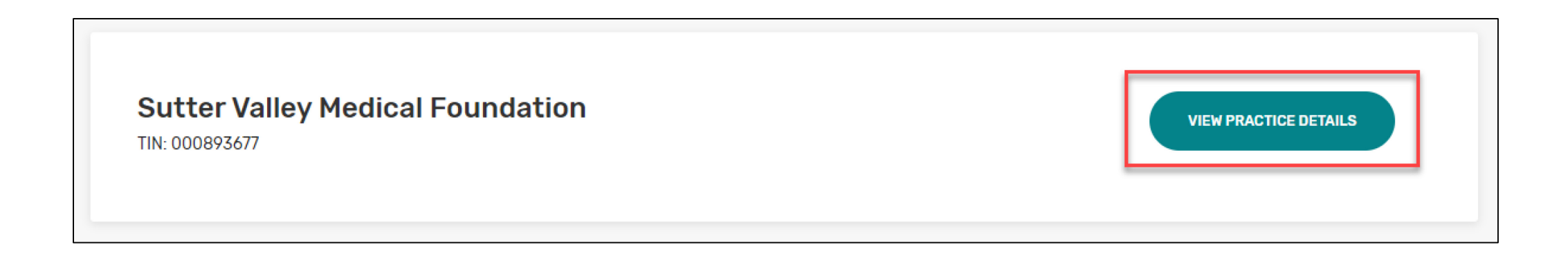

 **Note for virtual groups:** If your HARP account is connected to a virtual group, you can preview available performance information by selecting "View Virtual Group Details" on the "Virtual Groups" tab. To preview group performance information, you must first navigate to the "Practices" tab and then select "View Practice Details."

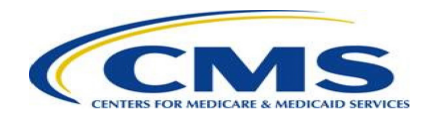

### **Step 3 (cont'd) – Select a group or clinician**

• If you're a clinician and want to preview individual data, from the group preview landing page, scroll down to the "Connected Clinicians" section and select the "View Individual Preview" button for the individual clinician of interest.

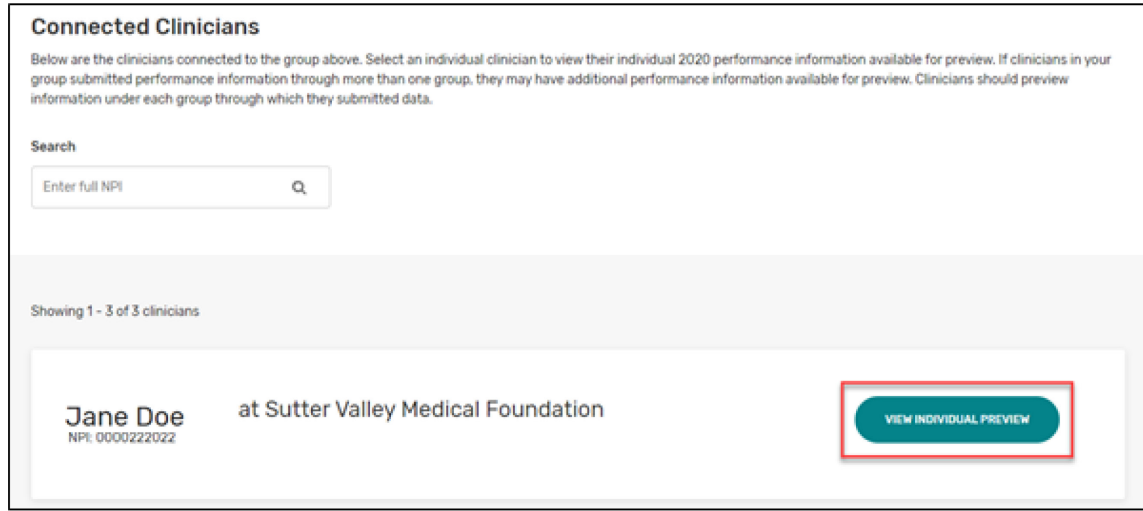

**Note for virtual groups:** If your HARP account is connected to a virtual group and you want to preview individual performance information, you must first navigate to the "Practices" tab and then select "View Practice Details." Then, follow the steps at the top of the slide to view clinician performance information.

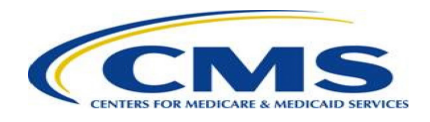

#### **Step 4 – View quality data**

• Select "Quality" from the left-hand navigation.

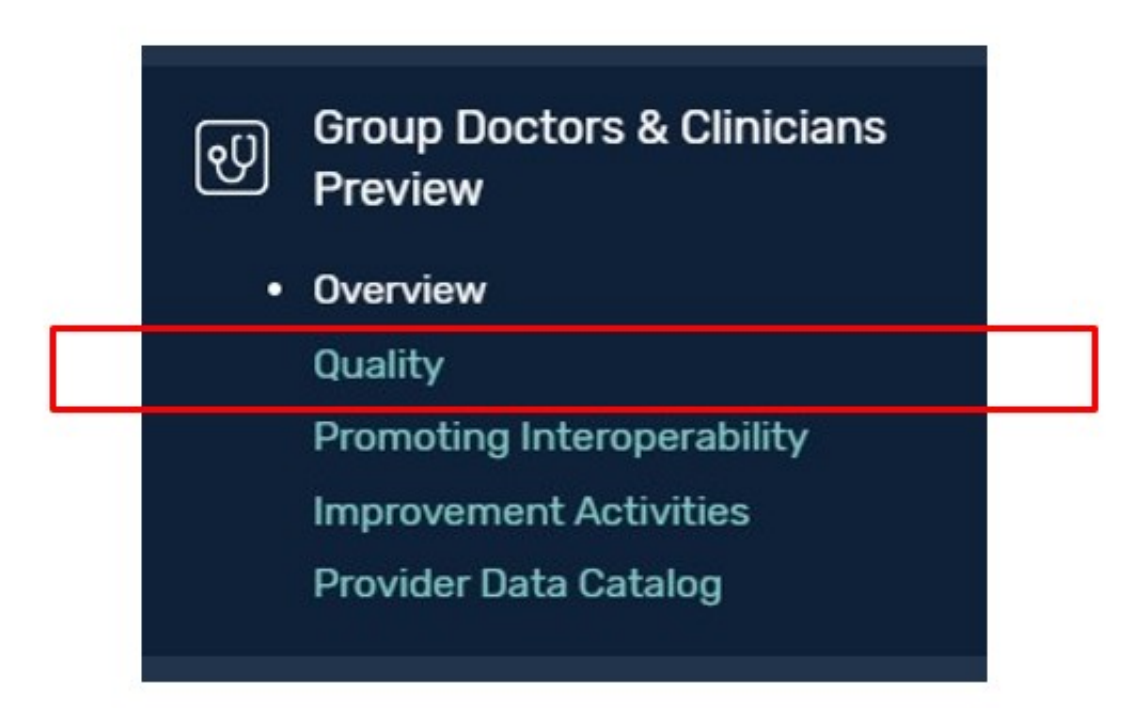

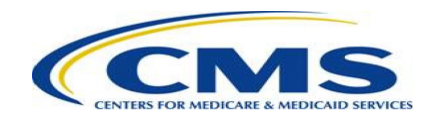

#### **Step 4 (cont'd) – View quality data**

- • Review MIPS and QCDR quality data on the Performance tab.
- • Review CAHPS for MIPS quality data on the Patient Survey Scores tabs (group only).

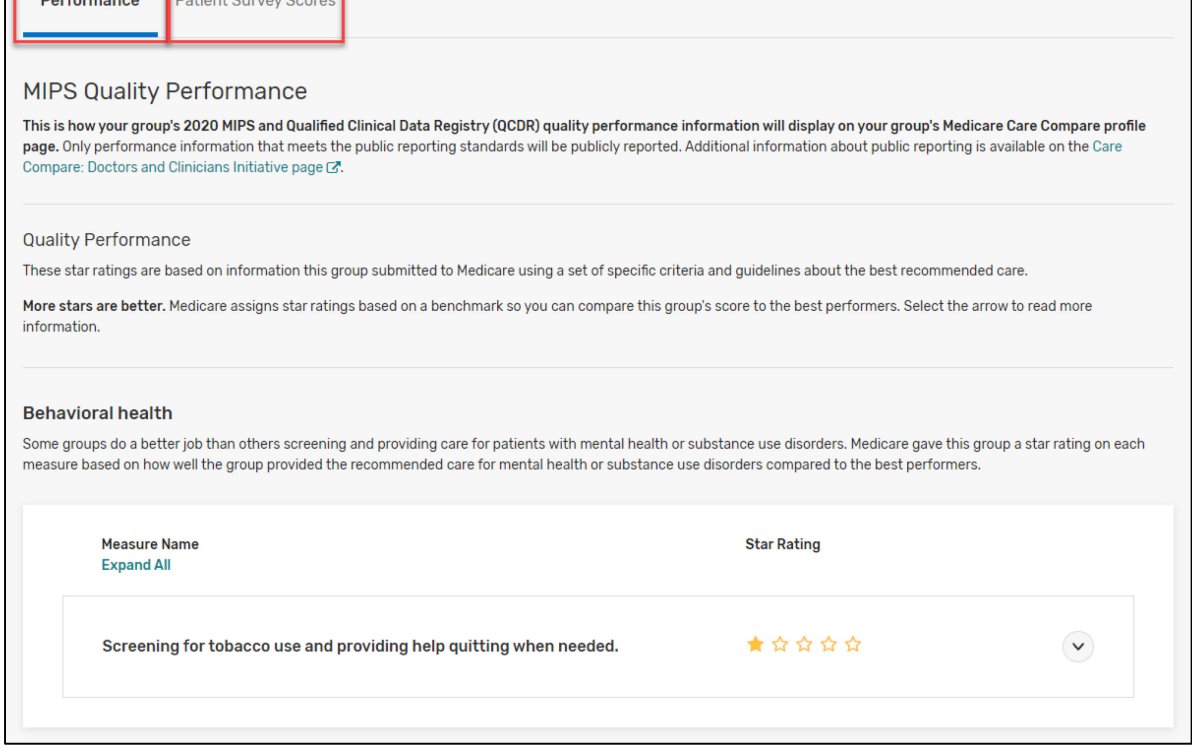

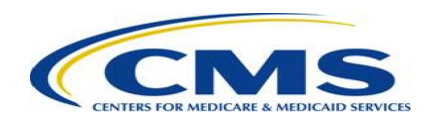

### **Step 5 – View Promoting Interoperability data**

• Select "Promoting Interoperability" from the left-hand navigation.

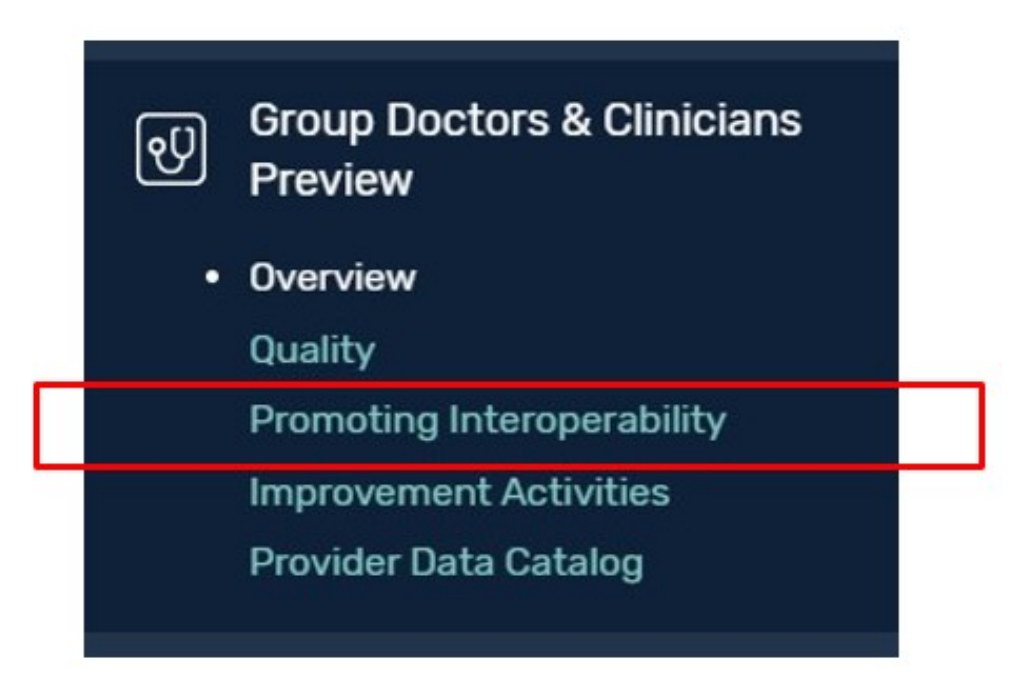

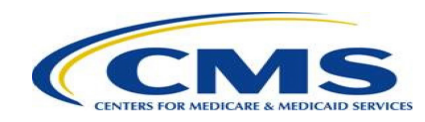

### **Step 5 (cont'd) – View Promoting Interoperability data**

• Review Promoting Interoperability data on the General Information and Performance tabs.

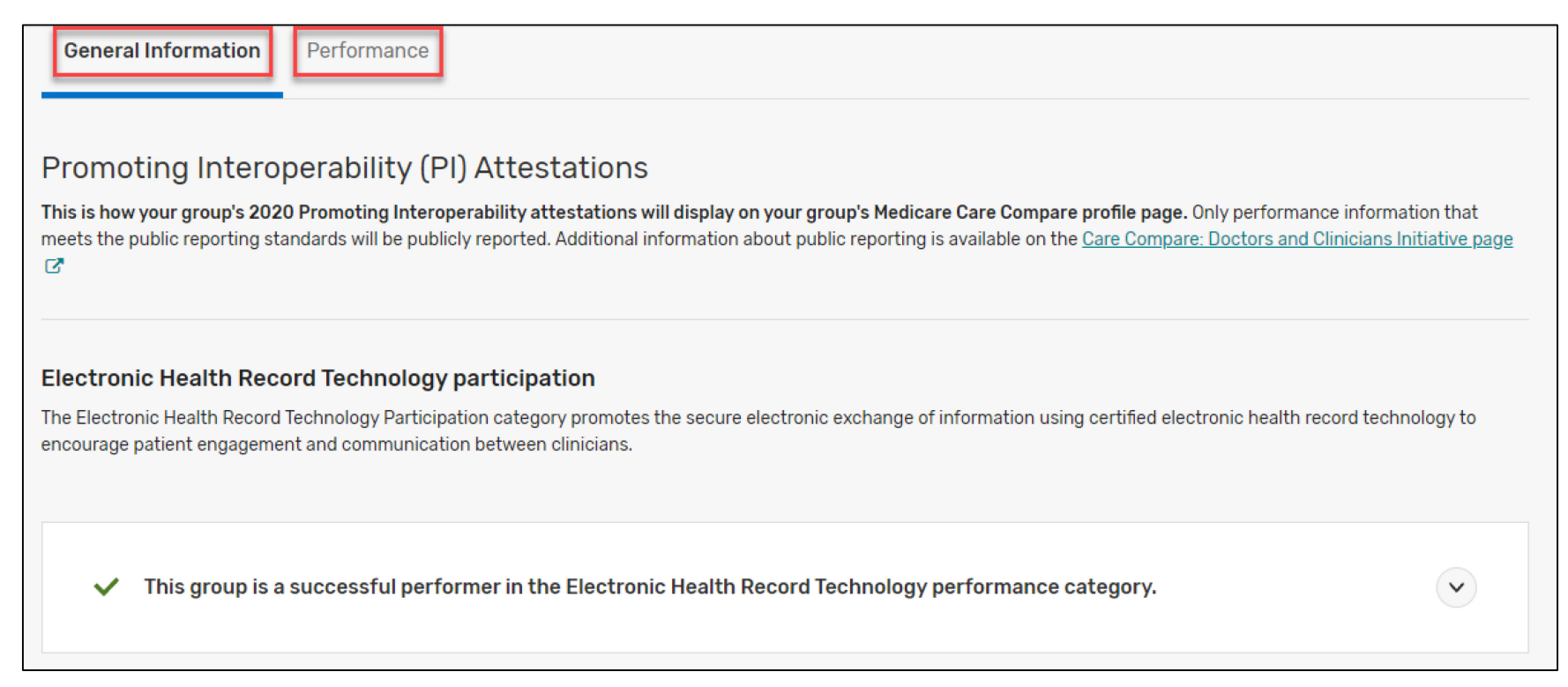

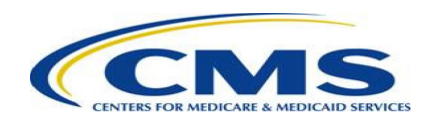

#### **Step 6 – View improvement activities data**

• Select "Improvement Activities" from the left-hand navigation.

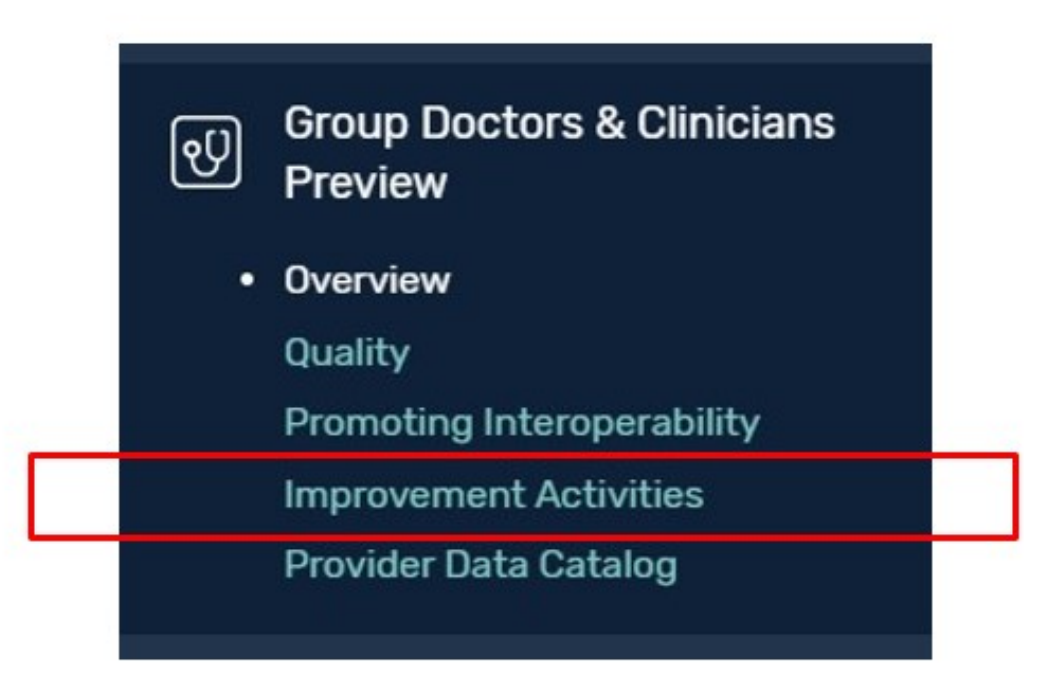

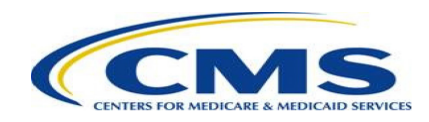

#### **Step 6 (cont'd) – View improvement activities data**

• Review improvement activities data.

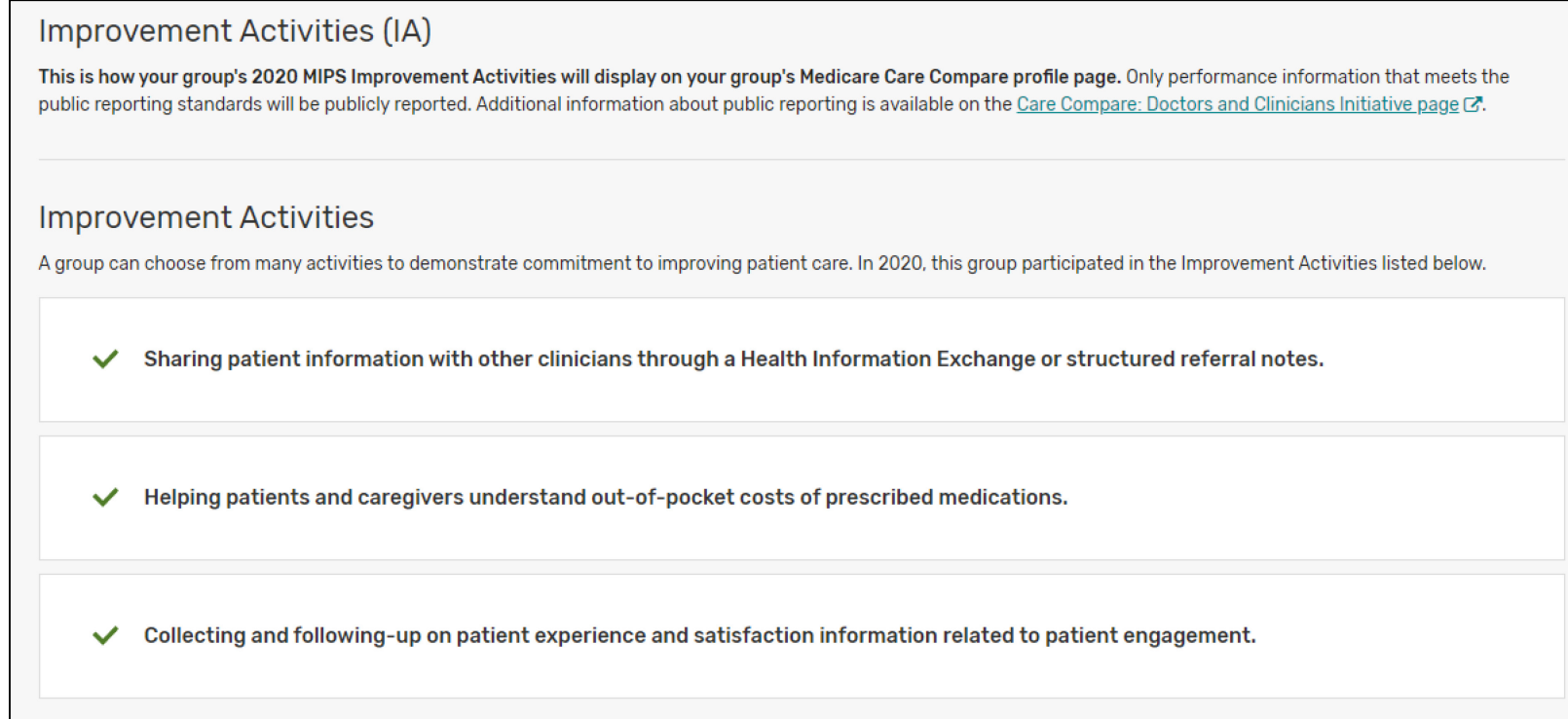

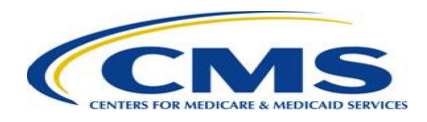

#### **Step 7 – View PDC data**

• Select "Provider Data Catalog" from the left-hand navigation.

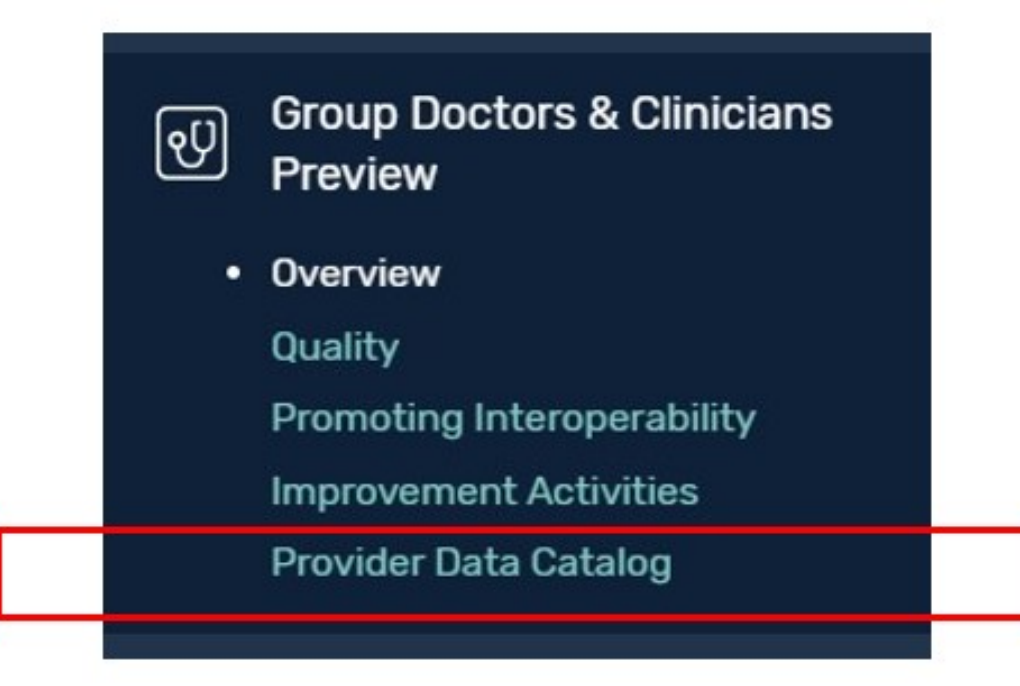

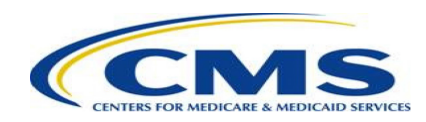

#### **Step 7 (cont'd) – View PDC data**

• Review sections for performance scores, attestations, performance category scores, and final scores.

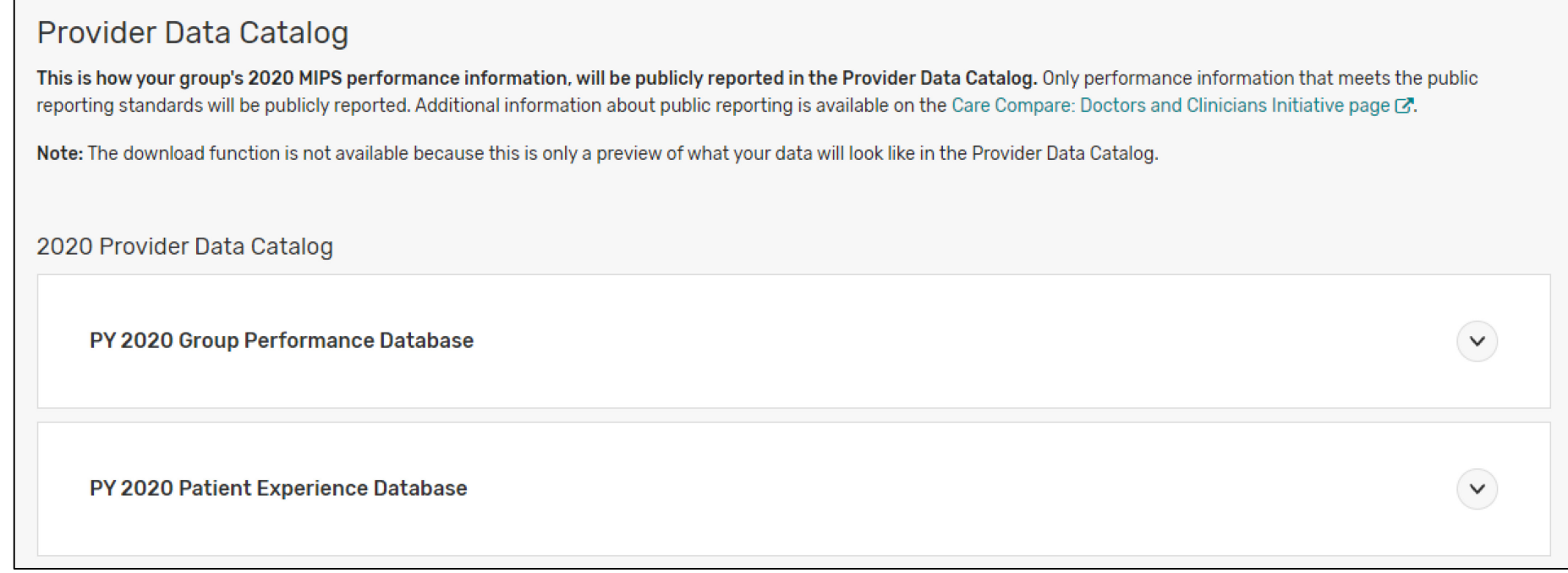

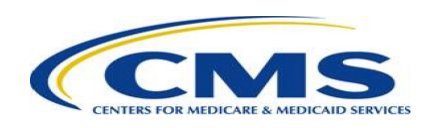

# Opt Out of Public Reporting

• Some clinicians and groups with performance information available for preview may be eligible to opt out of having their performance information publicly reported.

#### **Voluntary Reporters1**

- Clinicians or groups that submitted MIPS performance information but were not MIPS eligible during the performance year.
- May opt out of having performance information publicly reported.

### **Clinicians Who Participated in a MIPS APM**

- May opt out of having measure- and attestation-level performance information publicly reported.
- MIPS final scores and performance category scores will be publicly reported in the PDC.

<sup>1</sup>Note: Clinicians or groups who opt in to the MIPS payment adjustment can't opt out of public reporting. Voluntary reporting doesn't apply to clinicians who participated in an Advanced APM and were considered qualified participants during the year of performance.

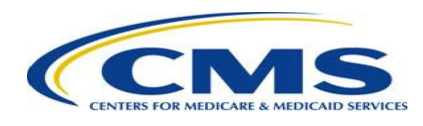

## How Voluntary Reporters Can Opt Out of Public Reporting

**Step 1 – Navigate to the "Overview" page and select the "opt out" link.**

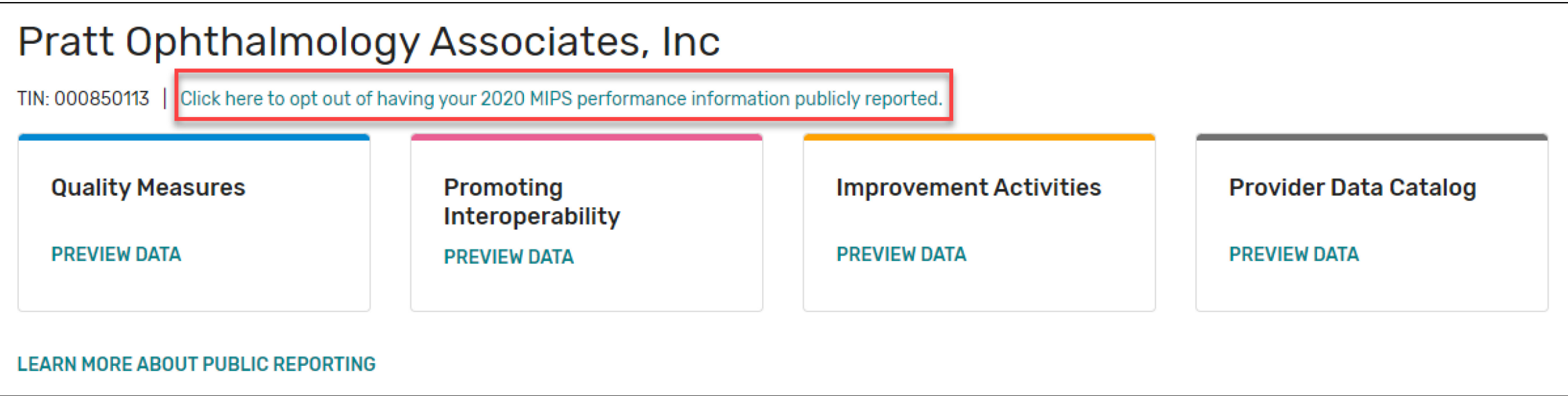

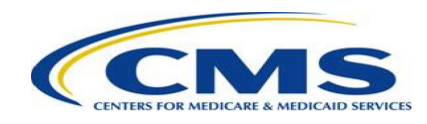

## How Voluntary Reporters Can Opt Out of Public Reporting (cont'd)

### **Step 2 – Verify that you're opting out for the correct clinician or group.**

- Review the information and verify that this is you or your group.
- Select the green "Opt-out" button to continue and confirm.

#### Opt out of Publicly Reporting Performance Information

Pratt Ophthalmology Associates, Inc. TIN: 000850113

#### Opt out of Publicly Reporting Performance Information

By selecting to opt out of public reporting, the 2020 performance information your group voluntarily submitted to MIPS will not be publicly reported. Once selected, your group will not be able to opt back in.

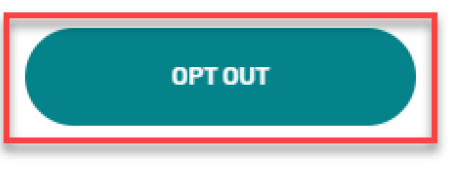

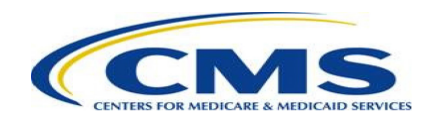

 $\times$ 

## How Voluntary Reporters Can Opt Out of Public Reporting (cont'd)

#### **Step 3 – Confirm your decision.**

- Confirm your decision by typing "CONFIRM" and selecting the "CONFIRM" button.
- This selection is **permanent for the given performance year** and **can't be changed later**. Once you confirm your decision, you won't be able to opt back in.

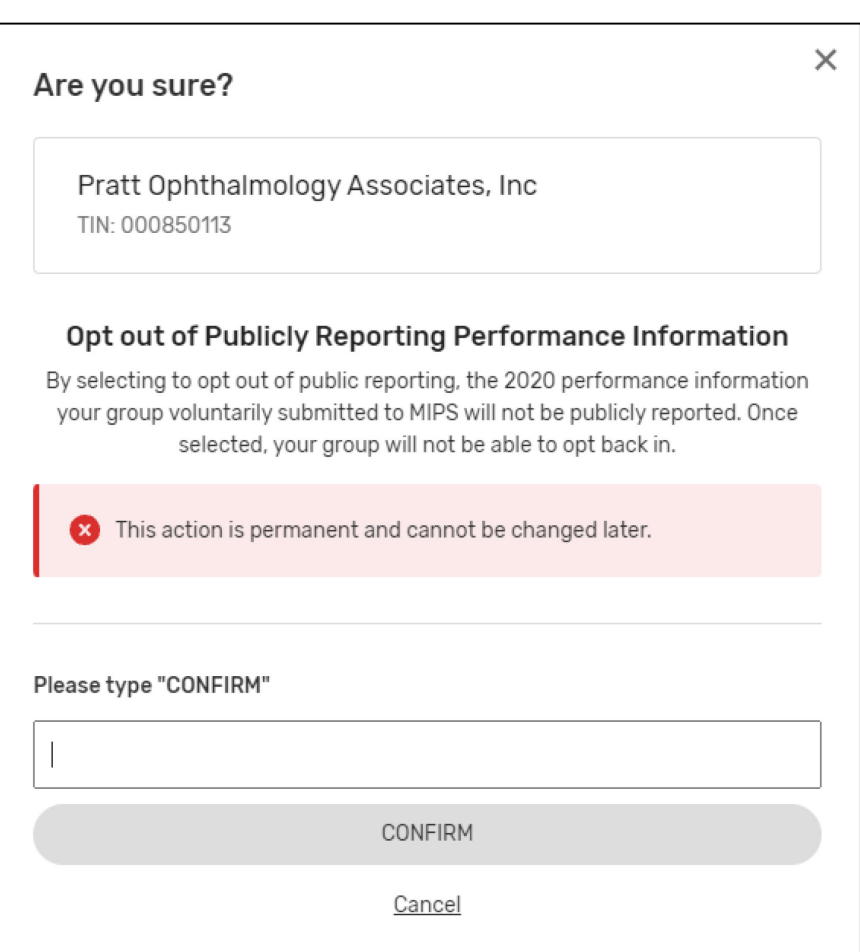

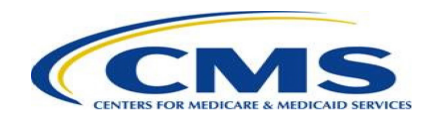

## How Voluntary Reporters Can Opt Out of Public Reporting (cont'd)

**Step 4 – Verify that the opt-out was successful.**

#### Pratt Ophthalmology Associates, Inc.

TIN: 000850113

This group did not meet the MIPS group eligibility requirements and has elected to opt out of having their PY 2020 MIPS performance information publicly reported.

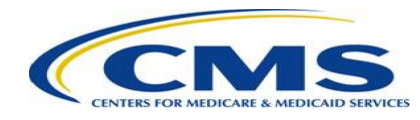

## Questions about the Doctors and Clinicians Preview Period?

- Forgot your credentials? Go to the **[HARP website](https://harp.cms.gov/login/forgot-account-info)** to recover your user ID or reset your password. If you are a representative of a Shared Savings Program ACO, contact your ACO to get a HARP account and QPP Security Official or Staff User role via the [ACO Management](https://acoms.cms.gov/) [System \(ACO-MS\)](https://acoms.cms.gov/).
- Don't have a HARP account yet? Visit the **[HARP registration page](https://harp.cms.gov/register/profile-info) to create one.**
- Contact the QPP Service Center at **[QPP@cms.hhs.gov](mailto:QPP@cms.hhs.gov)** if you have scores that don't match your performance feedback report or if you have questions about the Doctors and Clinicians Preview Period.
- Visit the [Care Compare: Doctors and Clinicians Initiative page](https://www.cms.gov/Medicare/Quality-Initiatives-Patient-Assessment-Instruments/Compare-DAC) for additional information and resources about the Preview Period, such as:
	- Guide to the Doctors and Clinicians Preview Period
	- Clinician Performance Information Available for Preview
	- Group Performance Information Available for Preview

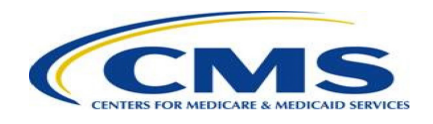